## Orientação CGJ/SEEU/ Nº 18 - Fornecimento da Chave do Processo

Primeiramente, cumpre esclarecer que as partes (bem como interessados) não possuem acesso ao inteiro teor do processo por meio da consulta pública. Assim, para possibilitar a consulta integral, compete à secretaria fornecer a "chave do processo", conforme se demonstra a seguir:

Pesquise o processo desejado e, na aba "Informações Gerais", localize a "Chave do Processo" e forneça ao requerente.

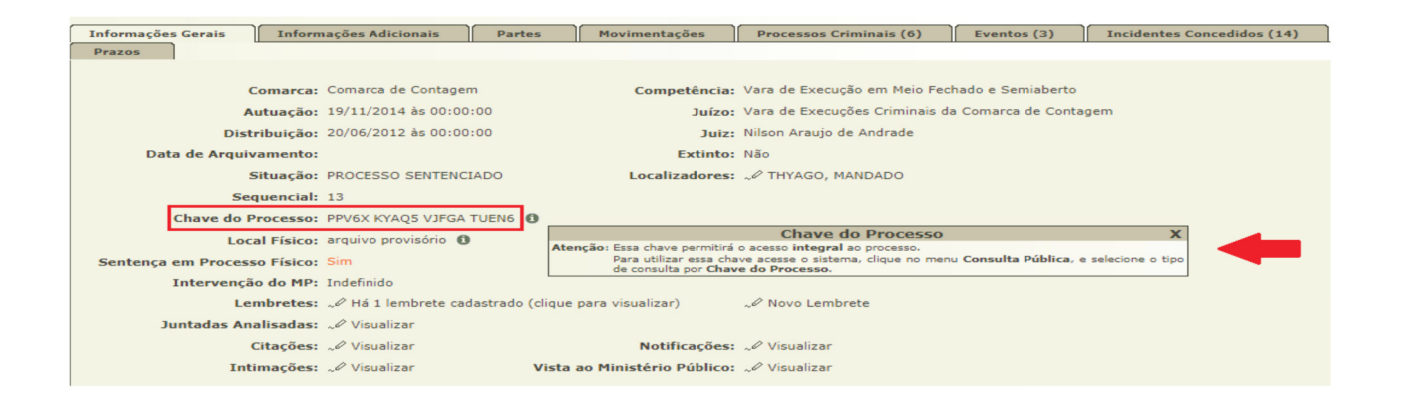

OBS<sup>1</sup>.: Qualquer alteração no atestado de pena do sentenciado, é necessário sua juntada aos autos por meio da opção "Juntar Documento" e, após, a realização do ato o sistema indicará o movimento "Juntada de Atestado de Pena". O procedimento acima se faz necessário para que a parte tenha acesso ao atestado de pena, vez que o sistema apresenta erro se clicar na opção do referido documento na aba "Informações Adicionais".

Sugere-se a entrega ao reguerente do documento abaixo que contém o passo a passo de acesso aos autos no SEEU. Deverá copiar a chave do processo (Informações Gerais) e colar no campo correspondente.

OBS<sup>2</sup>.: Sugere-se, ainda, que nas intimações da parte seja inserida no documento (mandado) a chave do processo e anexada as instruções para consulta pública.

## Instruções para consultar processo de execução penal no SEEU:

- > Acessar o site: seeu.pje.jus.br
- > Clicar em "consulta pública" (canto esquerdo da tela)

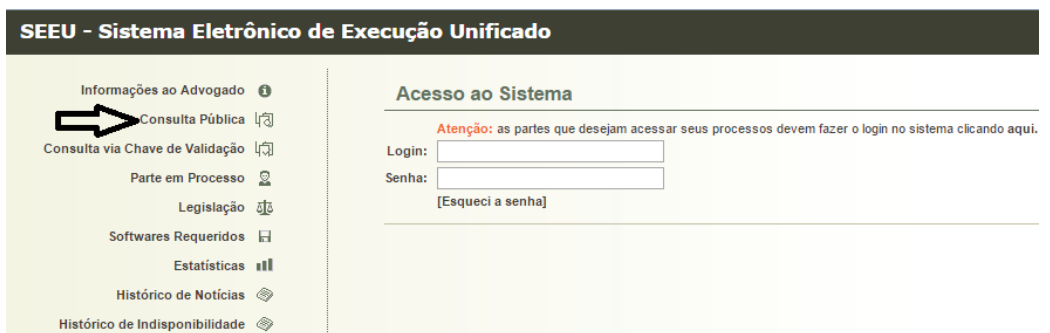

> Após, clicar em "clique aqui" para realizar a consulta pela chave do processo.

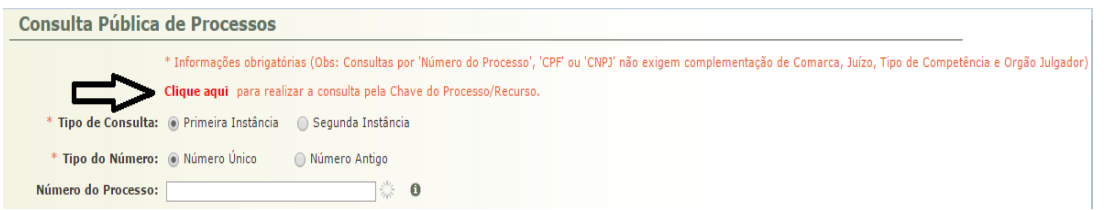

> Digitar a chave do processo.

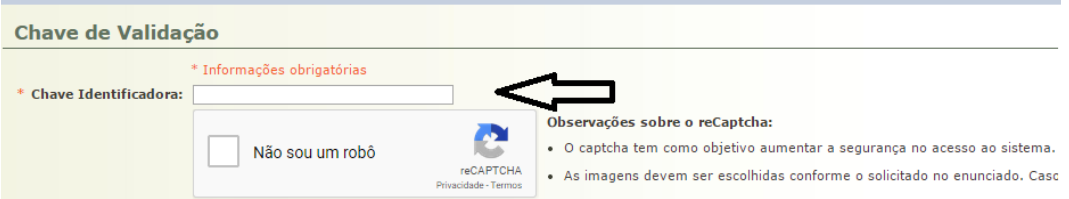

- > Selecionar a opção "Não Sou Um Robô" e resolver o Captcha apresentado.
- > Clicar em "validar".

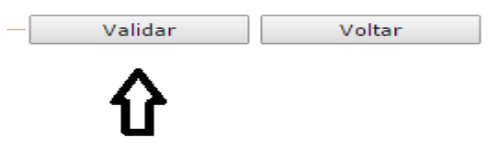

> Após abrir o processo, clicar na aba "movimentações" para ter acesso a todos os documentos juntados, inclusive ao atestado de pena.

OBS<sup>1</sup>.: Os sinais de "+" indicam que há documentos incluídos.